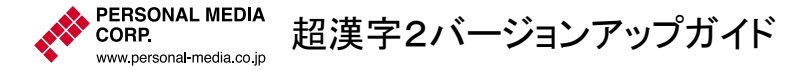

このたびは「超漢字2バージョンアップ版」をお買い上げいただきまして誠にありがとうござ います。

「超漢字2バージョンアップ版」により、「超漢字」(R2.000, R2.010, R2.02x, R2.030)から 「超漢字2」(R2.500)へのバージョンアップが可能です。

## 1 梱包リスト

「超漢字2バージョンアップ版」には以下のものが含まれます。

#### ○超漢字2 CD‐ROM

† 製品版「超漢字2」に含まれているCD‐ROMと同一品です。「超漢字」の CD-ROM は、本CD‐ROMと完全に入れ換えてご使用ください。

### ○超漢字2 起動用ディスク

† 製品版「超漢字2」に含まれている起動用ディスクと同一品です。「超漢字」 の起動用ディスクと完全に入れ換えてご使用くださ い。

## ○『超漢字2バージョンアップガイド』(本書)

「超漢字」から「超漢字2」へのバージョンアップの方法や、バージョンアップの内容に ついて説明します。バージョンアップのまえに必ずお読みください。

#### ○『お使いになるまえに・超漢字2』

「超漢字2」の登録(インストール)方法や、ご利用上の注意について説明しています。 また「超漢字2」の新機能を紹介しています。本書とあわせてお読みください。

### ○『ビデオ版 お使いになるまえに』

「超漢字2」の登録方法や基本操作をビデオで説明しています。

† 「超漢字2バージョンアップ版・ビデオ付」のみに含まれます。ビデオ単品の 販売も行っておりますので、当社営業部までお問い合わせください。

## ※『超漢字 入門』、『超漢字 基本メール』、『超漢字 クイックレファレンス』、FIPS作業用 ディスクについては、そのままお使いいただけます。なお 9 ページに正誤表を掲載して おりますので、ご参照ください。

# 2 バージョンアップの注意

バージョンアップ作業のまえに、以下の注意事項を確認してください。

### 2.1 元には戻せない

「超漢字2」にバージョンアップすると、元の「超漢字」に戻すことはできません。

† 「超漢字2」に「超漢字」を上書きして登録(消去せずに登録)した場合の動作 は保証できません。

# 2.2 重要なデータはバックアップを取る

バージョンアップする前に、万が一の場合に備えて、重要なデータはバックアップを取っ てください。

# 2.3 バージョンアップに必要な空き容量

バージョンアップする超漢字を登録した区画に、以下の表で示す空き容量が必要です。 † たとえば、「超漢字」(最小構成)を「超漢字2」(最小構成)へバージョンアップ するには、40M バイトの空き容量が必要です。

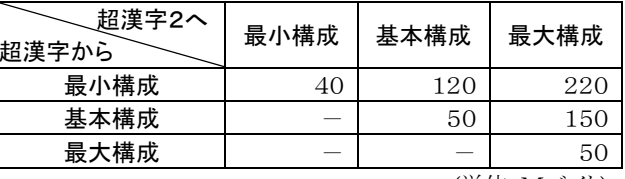

(単位:Mバイト)

### 2.4 削除される設定値やデータ

「超漢字」で利用していた設定値が削除されるものがあります。必要に応じて設定値を記 録しておいてください。

### 削除される設定値

- システム環境設定小物での以下の設定内容
	- 見出し〈プリンタ〉のすべての設定
	- 見出し〈書体〉の各書体に対する[使用する/しない]の設定
- キー配列変更小物で修正したキー配列

## 削除されない設定値、データ

- ユーザが作成した文書
- ユーザ環境設定小物の全内容
- システム環境設定小物での上記以外の設定内容
- ユーザにより登録されたアプリケーション(フリーソフトなど)
- ユーザ辞書
- 続柄データ

### 2.5 かな漢字変換の縦書き対応キー割り当てを登録する

バージョンアップでは、かな漢字変換の縦書き対応キー割り当てが自動的に登録されま せん。4 ページを参照して登録してください。

### 2.6 TrueTypeCollection (TTC) 形式の和文フォント

「超漢字」に TTC 形式の和文フォント(縦書き用を含む)を登録している場合、バージョン アップのあと、縦書き文字の位置が上に少しずれてしまいます。これは縦書き対応に伴う 仕様の変更によるものです。フォントを登録し直すことで解消できます。

## 2.7 中国語入力、韓国語入力、欧州文字入力小物の削除

世界各国の文字を入力する新機能「世界文字入力」小物の提供により、従来の中国語入 力、韓国語入力、欧州文字入力小物はバージョンアップ時に削除されます。これらの小 物を引き続き利用したい場合は、初期ウィンドウの「基本サンプル集」/「超漢字2提供デ ータ」/「多国語入力小物」に各小物のプログラムがあるので、再登録してください。

1

## 2.8 JIS 第1・第2水準の 48 ドットフォントの廃止

「超漢字2」では JIS 第1・第2水準(JIS X208)<sup>の</sup> 48 ドットフォント(基本明朝-48)が廃止に なったため、バージョンアップ時に削除されます。「超漢字2」では、このサイズの文字の表示や印刷には、アウトラインフォントを使用します。

なお基本明朝-48 を利用したい場合は、バージョンアップ前に書体実身として保存してお き、バージョンアップ終了後に基本明朝-48 を登録し直してください。

# 3 バージョンアップの方法

「超漢字」(R2.000, R2.010, R2.02x, R2.030)から「超漢字2」(R2.500)へのバージョンア ップ方法を説明します。

① これからバージョンアップを行う、「超漢字」が登録された区画の空き容量を確認しま す。現在登録済みの「超漢字」の登録構成や、バージョンアップする際の「超漢字2」 の登録構成によって、必要な空き容量は変わります。2ページの表を参照してくださ い。

空き容量が足りない場合は、不要なデータを削除するなどして、必要なサイズを確保 してください。

② 初期ウィンドウにある「小物箱」をウィンドウに開き、[ディスク修復]小物を起動して、 [処理方式:]の「検査/完全」を実行することを推奨します。障害が報告された場合 は、修復を行ってから以降のバージョンアップ作業を進めてください。

† 検査には、区画の容量や使用状況により 30 分~数時間かかります。

- ③ バージョンアップの際に削除される設定値(P.2)を、必要に応じて記録します。
- ④ バージョンアップ版に含まれるマニュアル『お使いになるまえに・超漢字2』の「第 <sup>3</sup> 章 ハードディスクへ登録する」(P.23)をお読みになり、手段 <sup>1</sup>~<sup>4</sup> のいずれかの方法で 「超漢字2」を起動し、ディスク設定画面が表示されるところまで作業を進めます。

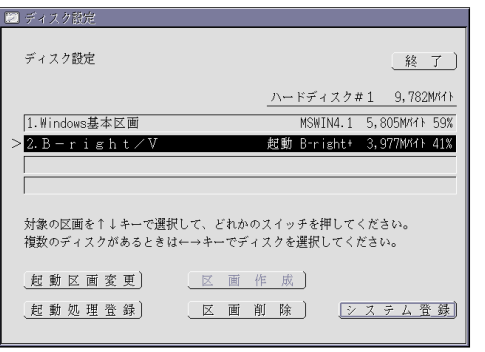

⑤ バージョンアップする「超漢字」の区画(上の画面例では 2.の区画)が選択され、反転 表示されていることを確認します。

- † 「ディスク設定」の画面が現れた時点で、標準ではバージョンアップする「超 漢字」の区画が選択されています。もしも、選択されていない場合は、キー ボードの[↑]/[↓]キー(上下どちらかのカーソルキー)を使って選択してくだ さい。
- † ハードディスクが2台接続されている場合は、[←]/[→]キー(左右のカーソル キー)で、ハードディスクを選んでください。「ディスク設定」画面右上の表示 が「ハードディスク#1」(1 台目)、「ハードディスク#2」(2 台目)と交互に変化 します。
- ⑥ [システム登録]スイッチをマウスの左ボタンでクリックします。 処理を進めていくと、システムの更新を確認するパネルが現れます。

 $\nabla \overline{m}$ 2: B-right/V にはすでにB-rightシステムが登録されています。 元の内容をすべて消去して新規に登録しなおしますか? それとも消去せずにシステムのみを更新しますか? 取り消し】 消去して新規登録】 隋去せずに更新

- ⑦ [消去せずに更新]スイッチをマウスの左ボタンでクリックします。
- ⑧ 作業を続行します。

登録構成を選ぶパネルでは、現在の「超漢字」と同じ登録構成か、より大きな登録構成を選びます。区画に十分な空き容量があれば、最大構成のままで結構です。 † 必要な空き容量については2ページを参照してください。

- ⑨ 登録が終了したら「ディスク設定」小物を終了して再起動します。「超漢字2」が起動し ます。 システムのバージョンは、[システム環境設定]小物の〈バージョン〉画面で確認できま す。「システムバージョン:」が「R2.500」と表示されます。 初期ウィンドウの下方に、新しいサンプル文書の灰色の仮身ができています。
- ⑩ かな漢字変換の縦書き対応キー割り当てを登録します。

キー割り当て定義データは、初期ウィンドウに新しくできた灰色の仮身「基本サンプ ル集」/「超漢字2提供データ」の中に収録されている、「BTRON」、「BTRON‐

- R1」、「VJE‐Delta‐SP」です。以下の手順で登録します。
	- 1》 [小物]メニューの[ユーザ環境設定]を選びます。
	- 2》 [かな漢字変換設定]スイッチを選びます。
	- 3》 見出し<キー割当>を選びます。
	- 4》 利用したいキー割り当ての仮身を、「かな漢字変換設定」のウィンドウへド ラッグします。

⑪ ステップ3で記録しておいた設定値を、必要に応じて設定します。

これでバージョンアップは終了です。

# 4 バージョンアップの内容

- 「超漢字」(R2.000)から「超漢字2」(R2.500)で追加/修正された内容を説明します。
	- † R2.010, R2.020, R2.021, R2.02x, R2.030 の各バージョンで追加/修正 された内容も含みます。
	- † これら以外にも、数多くの修正が行われています。

### 4.1 システム

(1) JIS 第 3・第 4 水準のサポート

JIS 第 3・第 4 水準(新 JIS、規格名 JIS X 0213)が利用可能になり、使える文字数 は 134,567 に拡大しました。

(2) 再起動処理の改善 [R2.030]

ディスク修復や画面サイズの変更の際に、通常よりも高速に再起動する機能が働かな い場合がある問題に対応しました。

(3) 電源オフの改善 [R2.030]

SONY VAIO NOTE など一部の機種において、ハードディスクへの書き込み直後に 電源オフすることにより発生する恐れがある問題がありました。これに対し、[電源オフ] スイッチをクリックしてから約 2 秒間待ってから電源オフを行うことで対応しました。

- (4) 3,4 台目のハードデイスクからの起動に対応
	- † ただし、3,4 台目のハードデイスクに登録した「超漢字2」を起動するには、 市販の起動区画切り替えソフトが必要です。「起動処理登録」を使って起動 できるのは 2 台目までとなります。
- (5) SCSI ボードが入っていると起動できなくなる問題に対応 [R2.030]

I・O DATA 製 SC-UPCI に SCSI ハードディスクが接続されているパソコンで、超漢 字が登録できない、もしくは IDE 接続ハードディスクに登録した「超漢字」が起動しな い問題に対応しました。

† SCSI 接続ハードディスクに対応したわけではありません。

(6) ATAPI MO ドライブを接続すると機種によっては起動できなくなる問題に対応 [R2.030]

Fujitsu 製 MCC3064AP を内蔵する一部のパソコンで、「超漢字」が起動しない問題 に対応しました。

(7) ハードディスクの書き込みキャシュの無効化 [R2.021]

SONY VAIO NOTE など一部の機種で、書き込みキャシュが関係する問題が発生し たため、書き込みキャシュの機能は一切使わないことにしました。ディスクへの書き込 み性能が多少低下することになりますが、より安全性を高めるための処置です。

- (8) 初期画面の変更
- (9) 背景画面の変更
- (10) システム終了パネルの変更

パネル内のメッセージを、「システムを終了しました」から「システムを終了します」に変 更しました。

4.2 ハードウェア対応

(1) AMD K6-2 CPU に対応 [R2.010]

- (2) SSK-BELL New Swift でハードディスクからの起動ができなかった問題に対応 [R2.020]
- (3) ATAPI 接続の内蔵 MO ドライブ Fujitsu MCD3130AP が利用可能 [R2.020]
- (4) Panasonic CD-ROM ドライブ KXL-830AN の動作改善 [R2.030]
- PC カードからの電源供給時に、セットした CD-ROM が「超漢字」から認識できない 場合がある問題に対応しました。
- (5) 3Com LAN アダプタ 3C905C(3C920) の対応 [R2.010]
- (6) EPSON プリンタ PM-770C の対応 [R2.010]
- (7) EPSON プリンタ MJ-510C で印刷が非常に遅い問題を修正 [R2.010]
- (8) HP プリンタ DeskJet 955C, 970Cxi の対応
- (9) Wacom タブレット FAVO(シリアル接続) の対応

### 4.3 文字入力

- (1) かな漢字変換の共通辞書にハイフン、ダッシュ関連を追加 かな漢字変換で、ハイフン "‐" (コード 1-213D)やダッシュ "―" (コード 1-213E)を入 力できるようにしました。 電話番号の区切りなど、マイナス記号 "ー" (コード 1-215D)を用いる場合が多いと思 いますが、この記号は縦書きの場合にも方向が変わらないので、ご注意ください。縦 書き時に棒の方向を変える必要がある場合には、マイナス記号 "ー"の代わりに、ハ イフンやダッシュをご利用ください。
- (2) 小さな半角文字の描画品質の改善
- (3) 区点入力パネルの JIS 第 3・第 4 水準対応 文字検索と文字セットの表現を統一しました。
- 4.4 書体
- (1) JIS 第 3・第 4 水準の書体(平成明朝)を追加
	- 日本第 3 第 4-明朝可変
- (2) SS 日本語書体に縦書き用書体を追加
	- 基本-SS 明朝可変
	- 基本-SS ゴシック可変
	- 基本-SS 教科書可変
	- 基本-SS 丸ゴシック可変
- (3) JIS 補助非漢字の表示や印刷に、Unicode 書体を使うように改良
	- 各国-SS 明朝可変
	- 各国-SS ゴシック可変
		- † SS 明朝書体の補助漢字に適用されます。
- (4) 点字 TrueType フォントの追加
	- 点字-表示用可変
	- 点字-印刷用可変
		- † 点字-印刷用可変書体は、通常は「使用しない」に設定されています。必要 に応じて「使用する」に切り替えてからご利用ください。

基本-明朝固定 基本-明朝 12,24,32 を統合、縦書き用を追加 † 基本-明朝 48 は廃止になりました。 基本英数-明朝固定 基本英数-明朝 8,12,24,32,48 半角を統合 補助-明朝固定 補助-明朝 12 を新規追加し、補助-明朝 16 と統合 補助非漢字-明朝固定 補助非漢字-明朝 12,16,24,32,48 を統合 中国-明朝固定 中国語-16,24 を統合 韓国-明朝固定 韓国語-16,24 を統合 点字-固定 六点点字-16, 八点点字-16 を統合 4.5 アプリケーション□縦書き文章編集の追加基本文章編集の縦書き専用版です。 (1) 原紙箱に「原稿用紙-縦」の原紙を追加 (2) メニューを縦書き用に変更 □基本印刷レイアウタ (3) 縦書き印刷に対応 「縦書き文章編集」で保存したデータのみ縦書きで印刷できます。 □基本図形編集(4) 絵筆のパターンを4個追加(含む 1 ドットパターン) □マイクロカード(5) 不正なカードデータの検出の強化 [R2.020] □マイクロスクリプト (6) KINPUT 文で行末に改段落を入力できるように改善 □基本通信(7) JIS 第 3・第 4 水準に対応 送信文の中にある JIS 第 3・第 4 水準の文字は、送信時に"〓"に置き変わります。こ れは、パソコン通信サービスが JIS 第 3・第 4 水準の文字をサポートしていないため の処置です。 † TAD 通信機能を使えば、JIS 第 3・第 4 水準の文字も送信可能です。 □基本ブラウザ(8) アニメーション GIF の表示に対応 [R2.020] (9) ローカルファイルの閲覧をサポート (10) キオスクモードでのボタンデザインの変更 (11) 入力ボックスの全角/半角の切り替え機能の追加 [表示]メニューの[ユーザ設定]を選んで「ユーザ設定パネル」を出し、〈表示〉画面で [フォーム全角表示]を ON(標準は OFF)にすることで、全角で入力できます。 (12) JIS 第 3・第 4 水準に対応 インターネット上では JIS 第 3・第 4 水準は利用できないため、入力ボックスに JIS 第 3・第 4 水準の文字を入力できないようにしました。 □基本メール(13) JIS 第 3・第 4 水準に対応

(5) 固定書体の実身名称の全面的な変更、整理、および追加

インターネット上では JIS 第 3・第 4 水準は利用できないため、送信文の中にある JIS 第 3・第 4 水準の文字は、送信時に"〓"に置き変わるようにしました。

## 4.6 小物

# □世界文字入力変換

- (1) [世界文字入力]小物を新規追加 日本語入力のかな漢字変換と同様の方式により、各種文字を入力できます。 †従来の中国語入力、韓国語入力、欧州文字入力小物に置き換わります。 □システム環境設定
- (2) 自動電源オフの行う/行わないの設定を追加
	- 〈機器〉/〈電源管理〉画面で[設定]スイッチをクリックして現れる「電源管理機能」パネ ルで、自動電源オフを[行う]/[行わない]を選ぶスイッチを追加しました。自動電源オ フを[行わない]の設定にすると、電源のオフは手動で行います。

## □ファイル変換

- (3) ネットワーク(ftp)の改善 [R2.020]
- (4) MO ディスクへの対応 (スーパーフロッピー形式) [R2.020]
- (5) JIS 第 3・第 4 水準に対応
	- JIS 第 3・第 4 水準の文字を含む文章を以下のように変換されます。
	- ・「超漢字2」から BTRON 形式以外のメディアに変換する際は"〓"に変換します。
	- ・ BTRON 形式以外のメディアから「超漢字2」に変換する際は、SJIS のときは第 3 水準のみ変換します。EUC のときは第 3・第 4 水準とも変換します。
- (6) 変換できなかった圧縮形式の Windows BMP 画像に対応

## □ディスク設定

- (7) 消去が必要な区画に対する、システム登録、区画作成の操作の禁止
- (8) 区画作成時に通常/簡易フォーマットの選択の追加
- (9) 区画名称の表記を DOS から Windows に変更、WindowsNT/2000 の表記を追 加
- (10)起動処理登録のパネルの改善

## □ダイヤルアップ接続

- (1) '#' による標準モデムコマンドの出力禁止機能の追加 [R2.010]
- (2) 一時切断機能の追加 [R2.010]
- (3) ユーザ名の有効文字数を 31 文字から 64 文字に拡張 [R2.010]

## □文字検索

- (4) 文字検索データベースの大幅な追加、改善
- (5) JIS 第 3・第 4 水準に対応

日本基本が 1 面(JIS 第 1・第 2・第 3 水準)と 2 面(JIS 第 4 水準)に分かれました。

- (6) 検索結果の文字色の変更
- (7) 検索範囲に韓国、中国、台湾の文字を追加

### □中国語入力、韓国語入力、欧州文字入力

(8) 標準登録からの除外

世界文字入力小物が追加されたことによる措置です。引き続き利用したい場合は、初 期ウィンドウの「基本サンプル集」/「超漢字2提供データ」/「多国語入力小物」に各 小物のプログラムがあるので、再登録してください。

### □コンソール

(9) ドラッグスクロールを廃止

# 5 マニュアルの訂正・補足説明

「超漢字」に付属する『超漢字 入門』『超漢字 基本メール』『超漢字 クイックレファレン ス』に以下の誤りがありました。お詫びして訂正いたします。 また「超漢字2」でお使いになる上での変更点を説明します。

> † 『お使いになるまえに』については、代わりにバージョンアップ版に付属する 『お使いになるまえに・超漢字2』をお使いください。

# 5.1 『超漢字 入門』

○23 ページ:韓国語入力、中国語入力

「超漢字2」では、各国語の入力が世界文字入力小物に統一されたため、削除されていま す。

○24 ページ:欧州文字入力

「超漢字2」では、各国語の入力が世界文字入力小物に統一されたため、削除されていま す。

○78 ページ:ステップ3

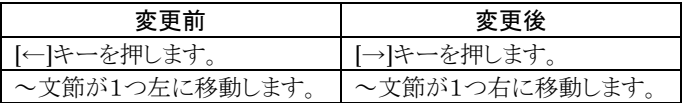

○78 ページ:ステップ4

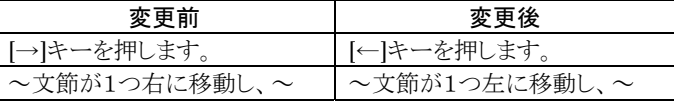

○253 ページ:接続図

より詳細な接続図を以下に用意しました。

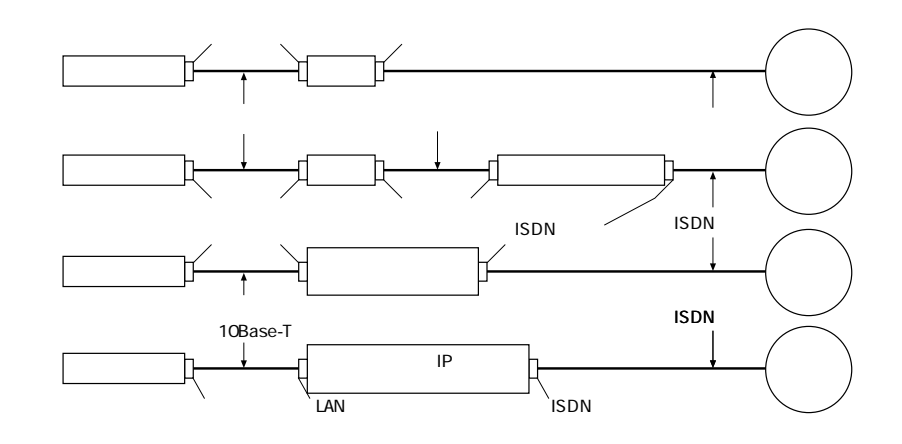

○302.303 ページ:式中に記述されている"(ダブルコーテーション) 302 ページの上から 9 行目、12 行目、17 行目、303 ページの上から 2 行目にある式で、 "(ダブルコーテーション)の記述が間違っていました。この記述どおりに入力すると、「式に 誤りがあります」と表示されます。以下のように修正してください。

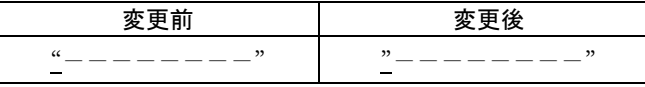

## 5.2 『超漢字 基本メール』

○3 ページ 下から 2 行目

以下の注音を追加します。

† プロバイダによっては DNS サーバ、ドメイン名を省略できます。

○10 ページ 下から 12 行目

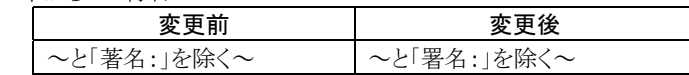

### ○23 ページ

以下のようにメールの削除方法の説明を追加します。

## 受け取ったメールを削除する

電子メールの送受信を繰り返していると、メール受信箱に受け取ったメールがたまります。 保存できるメールの数は受信箱1つあたり 500 通です。不要になったメールは削除しまし ょう。

† メールの削除操作を行うと、POPサーバに保存されているメールも削除され ます。

① 「ダイヤルアップ接続」小物を起動し、[接続]スイッチをクリックします。

- インターネットに接続されます。
	- † メールの削除には、POPサーバに接続する必要があります。インターネット に接続されていない状態でメールの削除操作を行うと、「POPサーバに接 続できません。」と書かれたパネルが現れ、削除できません。
	- † 「ネットワーク設定」ウィンドウの〈メール〉/〈メールサーバ〉の画面で、項目 [読込み後もサーバにメールを残す]をOFFに設定し、POPサーバにメールを保存していない場合でも、メールの削除にはPOPサーバに接続する必 要があります。
- ② メール受信箱のメインウィンドウで、削除したいメールの仮身をクリックして選択しま す。
- ③ [削除]メニューを選びます。

メール受信箱とPOPサーバに保存されているメールのうち、選択したメールが削除さ れます。メインウィンドウから削除されたメールの仮身が消えます。

# 5.3 『超漢字 クイックレファレンス』

○14 ページ [小物]メニューの図 子メニューの項目から「韓国語入力」、「中国語入力」、「欧州文字入力」が削除され、「世 界文字入力」が追加されています。

○15 ページ 「韓国語入力」、「中国語入力」、「欧州文字入力」小物の解説 「韓国語入力」、「欧州文字入力」小物の各機能は、「世界文字入力」小 物に統一されています。

以上